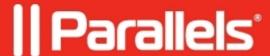

# Published application disappears on a client

- Parallels Remote Application Server
- Parallels Remote Application Server 14.0

## **Symptoms**

- Clients are loosing published application, although session is still running on RDS server.
- Published application disappears on a client after screensaver locks the screen.
- There is screen saver GPO configured on the AD/DC.
- Use RemoteApps if available option is enabled in Remote Application Server Farm > Terminal server > Properties > Agent Settings:

### Cause

Screen saver GPO applies on RDS session as well if Microsoft <u>RemoteAps</u> mirroring technology is used. So, if user leaves computer running in an idle state for a while, screensaver lock applies on remote session and published application disappears.

#### Resolution

To resolve the issue you may disable RemoteApps option in Terminal server settings or disable screen locker on RDS servers exclusively. The following procedure should be performed on each RDS server:

1. Open Group Policy **gpedit.msc** applet.

On Windows server 2012 navigate to:

User Configuration > Administrative Templates > Control Panel > Personalization:

- ♦ disable **Enable screen saver** policy.
- ♦ disable **Password protect the screen saver** policy.

But this is not enough, as Windows processes policies in the following order:

- 1. Local Group Policy object
- 2. Site
- 3. Domain
- 4. Organizational units

That means that if policy is disabled locally, but enabled on AD/DC, screen saver will still be enabled ultimately.

2. The following policy needs to be applied to loopback the policies processing order:

```
Computer Configuration > Administrative Templates > System > Group Policy
```

- ♦ Enable Configure user Group Policy loopback processing mode:
- ♦ Set **Mode** to **Replace**:

#### Policies location on Windows Server 2008:

• Screen saver policies:

```
User Configuration > Administrative Templates > Control Panel > Display: Screen Saver

User Configuration > Administrative Templates > Control Panel > Display: Password protect the sc

• Loopback policy
```

Computer Configuration > Administrative Templates > System > Group Policy: User Group Policy loc

© 2024 Parallels International GmbH. All rights reserved. Parallels, the Parallels logo and Parallels Desktop are registered trademarks of Parallels International GmbH. All other product and company names and logos are the trademarks or registered trademarks of their respective owners.